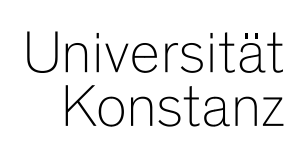

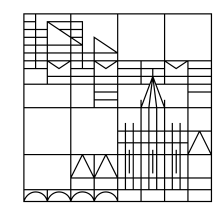

# **Austausch zum Campusmanagement**

Konstanz, 17.09.2021

# **Inhalt**

- 1. Schnittstelle ZEuS-ILIAS Fragerunde
- 2. Neuerungen nach dem Update
- 3. In POS verbuchte Leistungen
- 4. Accounts von Personen
- 5. Ausgebaute Lehrperson-Rollen
- 6. Nächste Austauschrunde

# **1. Schnittstelle ZEuS – ILIAS Fragerunde**

- **Änderungen an durchführenden und verantwortlichen Dozierenden einer Veranstaltung in ZEuS**, **nachdem die Verlinkung zu ILIAS gesetzt wurde**:

Wenn sich die verantwortlichen oder durchführenden Dozierenden einer Veranstaltung in ZEuS ändern, ist es erforderlich, dass die Verlinkung zu ILIAS unter "Externe Systeme" im semesterabhängigen Teil der Veranstaltung gelöscht und neu gesetzt wird, damit die Personen automatisch als Kursaministrierende in ILIAS eingetragen werden.

Änderungen sind am nächsten Tag in ILIAS verfügbar.

#### - **Nachträgliche Änderungen des Kurserstellungstyps:**

**Nach der initialen Übertragung** der Veranstaltungen eines Semesters von ZEuS nach ILIAS (vorgestern für das WiSe21/22 erfolgt) **kann der verwendete Kurserstellungstyp einer Veranstaltung** (unter "Externe Systeme") **NICHT verändert werden**. Bitte beachten Sie das unbedingt auch im Zusammenhang mit Punkt 1! Eine nachträgliche Änderung des Kurserstellungstyps führt zu Problemen, da die Kursstruktur in ILIAS nicht änderbar ist.

#### - **Zusätzliche Personen als Kursadministrierende in ILIAS**

Der ILIAS-Support hat festgestellt, dass in vielen Veranstaltungen die zusätzlichen Personen zur Kursadministration fehlen, da sie in ZEuS nicht eingetragen sind (Tab "Externe Systeme" -> Aktionen -> "Personen zum externen Kurs "ILIAS..." zuordnen). Dies wird, soweit bekannt, vom ILIAS-Support in ILIAS nachgetragen. Bitte achten Sie zukünftig darauf, diese Personen in ZEuS hinzuzufügen.

#### - **Löschen von Kursen in ILIAS**

Kurse in ILIAS werden NICHT automatisch durch Entfernung der ILIAS-Verlinkung unter "Externe Systeme" gelöscht. Soll ein Kurs in ILIAS gelöscht werden, muss die Verlinkung in ZEuS entfernt UND über den ILIAS-Support der Kurs in ILIAS gelöscht werden.

## **1. Schnittstelle ZEuS – ILIAS Fragerunde**

Haben Sie Fragen zur Verwendung und Funktion der Schnittstelle ZEuS-ILIAS?

#### **Studienangebot je Prüfungsordnung**

In der Rolle *Lehr- und Prüfungsplanung* kann ab sofort das Studienangebot je Prüfungsordnung in Form des Studienplaners eingesehen werden, so wie ihn auch die Studierenden sehen.

Dazu navigieren Sie zu *Lehr- und Prüfungsorganisation* > *Lehrangebot je Prüfungsordnung* und suchen nach einer bestimmten Prüfungsordnung. Durch Klick auf das Stift-Symbol gelangen Sie in die Ansicht des Studienplaners.

Von dort aus können Sie – wieder über das Stift-Symbol – direkt in die Bearbeitungsmasken von Veranstaltungen und Prüfungen wechseln, an denen Sie Bearbeitungsrechte haben.

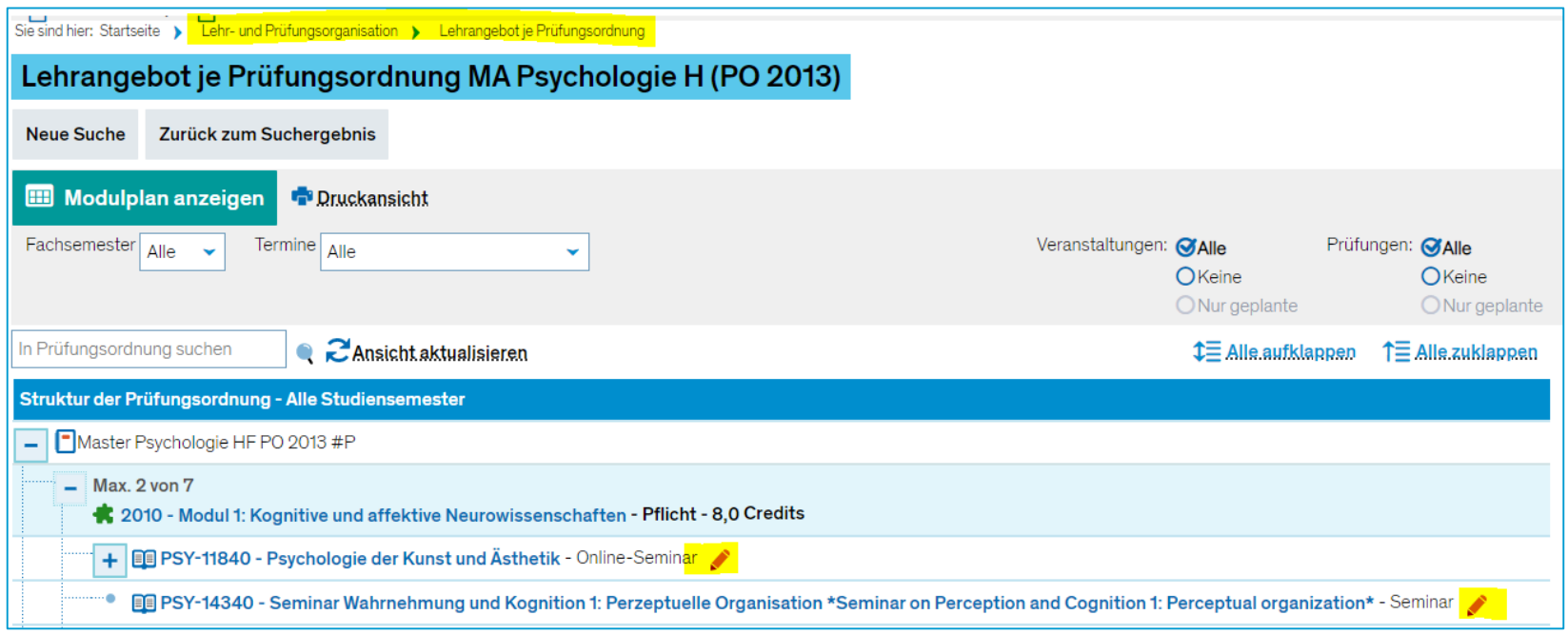

#### **Ansichten Studienplaner**

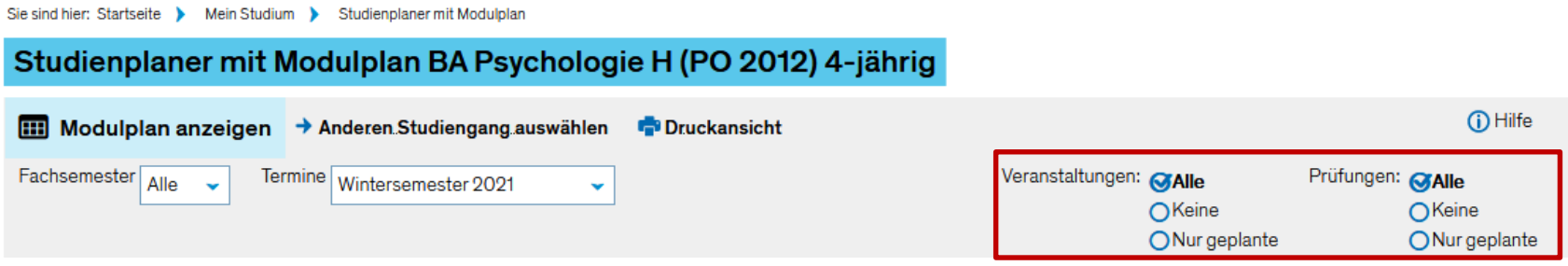

Im Studienplaner besteht nun die Möglichkeit die Ansicht einzuschränken auf:

- **Alle Veranstaltungen bzw. Prüfungen** Alle gültigen Veranstaltungen bzw. Prüfungen werden angezeigt
- **Keine Veranstaltungen bzw. Prüfungen** Alle Veranstaltungen bzw. Prüfungen werden ausgeblendet
- **NEU: Nur geplante Veranstaltungen bzw. Prüfungen** Nur im eingestellten Semester geplante Veranstaltungen bzw. Prüfungen werden angezeigt, d.h. alle mit Parallelgruppe bzw. Prüfungssatz im Semester

Mit der neuen Option kann die Ansicht also auf das aktuelle Semesterangebot begrenzt werden.

**LESB – Neue Leistung anlegen**

In LESB (Leistungen bearbeiten pro Studierendem) wurde der Reiter "Neue Leistung anlegen" durch einen Direktlink in den Leistungsdaten ersetzt.

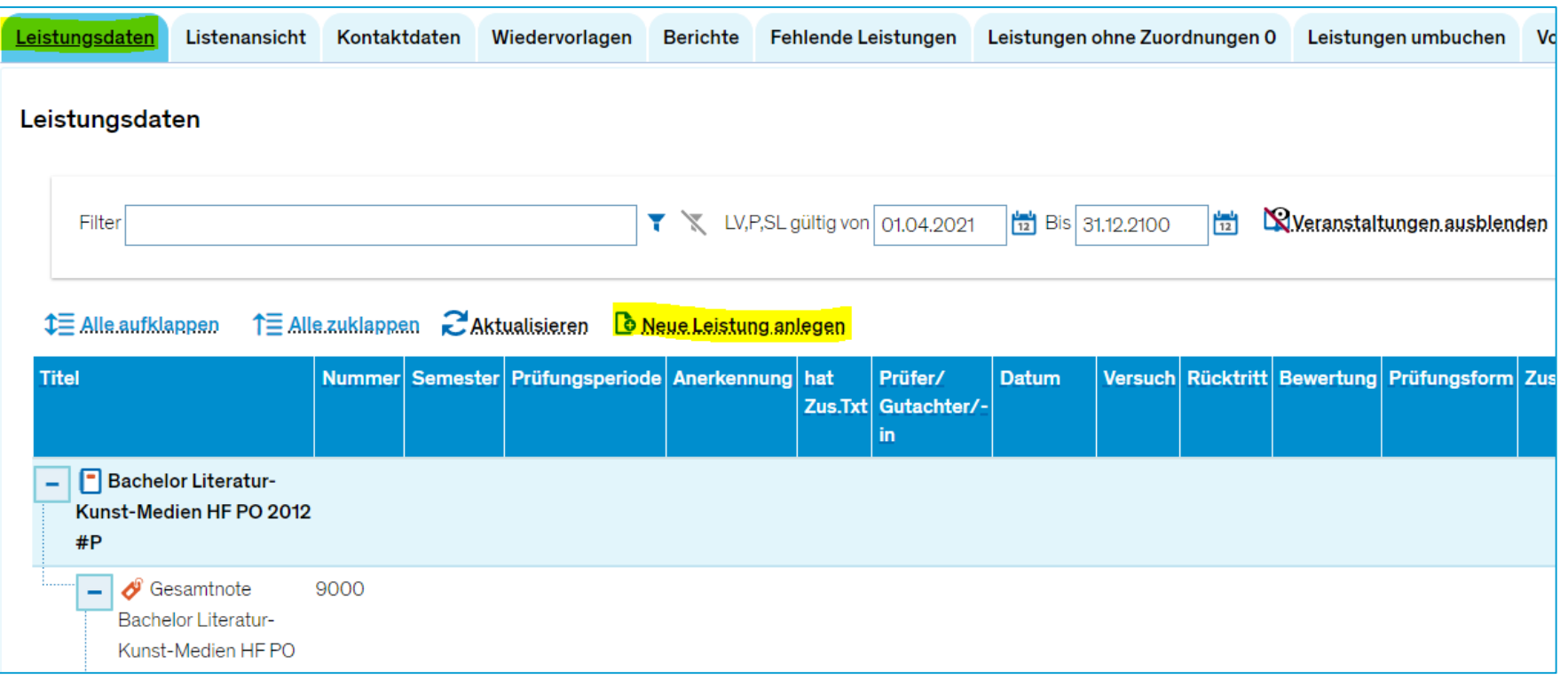

#### **LESB – Neue Leistung anlegen**

Zusätzlich zum neuen Link kann beim Anlegen einer neuen Leistung nun auch direkt der Zuordnungspfad einer neuen Leistung ausgewählt werden, sofern sie nicht direkt über den Soll-Ist-Vergleich angelegt wird.

Der logischste Zuordnungspfad der Leistung wird zwar noch angezeigt und ist vorausgewählt, es kann aber auch eine andere Zuordnung gewählt werden, sofern diese für das Prüfungselement vorgesehen ist. Das erspart in einigen Fällen ein nachträgliches Umbuchen.

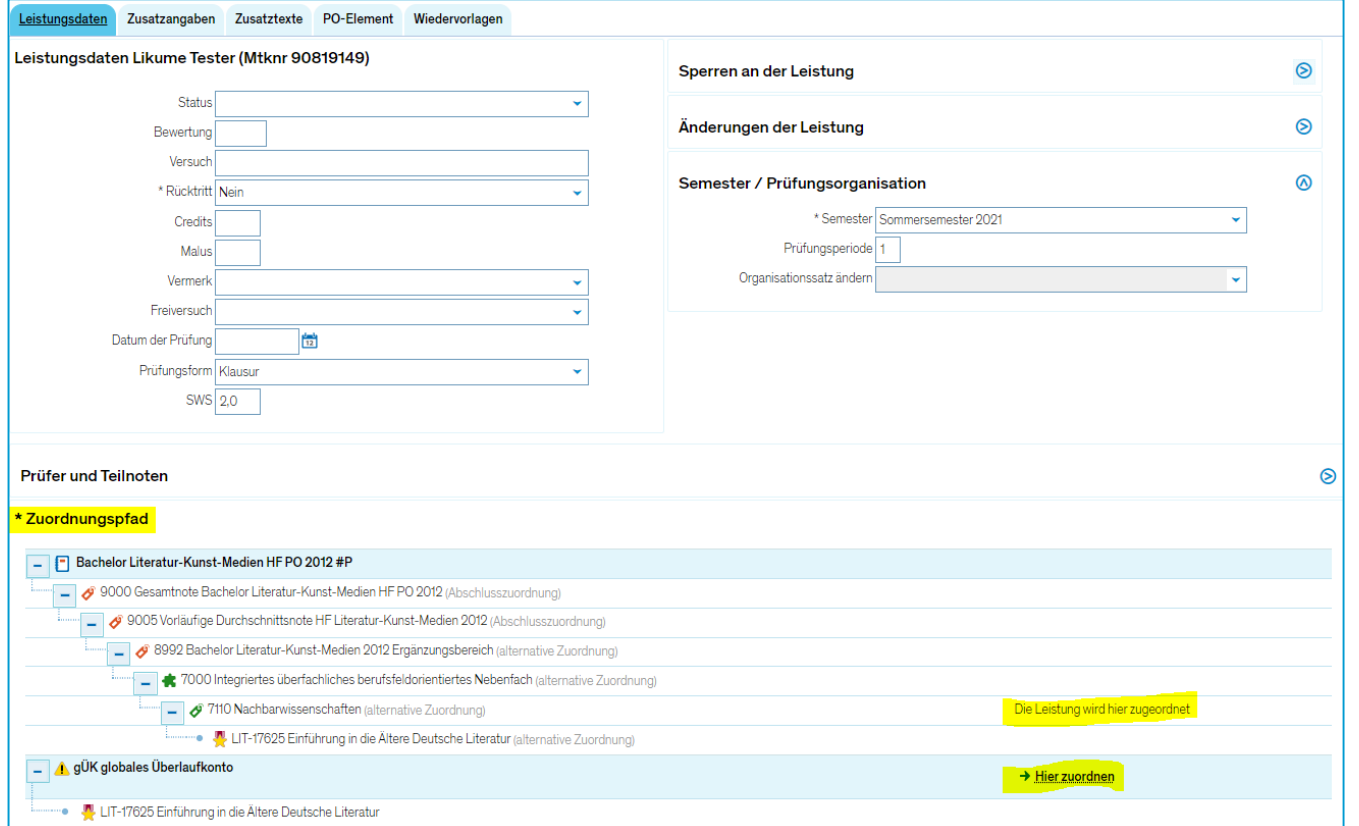

**Massenweise Bearbeitung von Veranstaltungen**

#### **Nach dem ZEuS-Update vom 16. September können Sie einige Änderungen gleichzeitig an mehreren Veranstaltungen vornehmen. Darunter sind:**

- 1. Mehreren Veranstaltungen eine\*n verantwortliche\*n Dozent\*in zuordnen
- 2. Freigabekennzeichen der Parallelgruppen ändern
- 3. Verlinkung zu den externen Systemen herstellen oder aufheben (ILIAS, EvaSys)

#### Diese Funktion finden Sie unter:

Lehr- und Prüfungsorganisation **>>** Veranstaltungen **>>** Massenweise Bearbeitung von Veranstaltungen

**Auf den nächsten Folien zeigen wir vor, wie diese neue Funktion genutzt werden kann.**

#### **Massenweise Bearbeitung von Veranstaltungen – Ansicht**

Auf die Funktion "Massenweise Bearbeitung von Veranstaltungen" können Sie z.B. mit der Rolle *Lehr- und Prüfungsplanung* zugreifen. Nachdem Sie die Suche durchgeführt haben, wird Ihnen eine Liste der Veranstaltungen angezeigt:

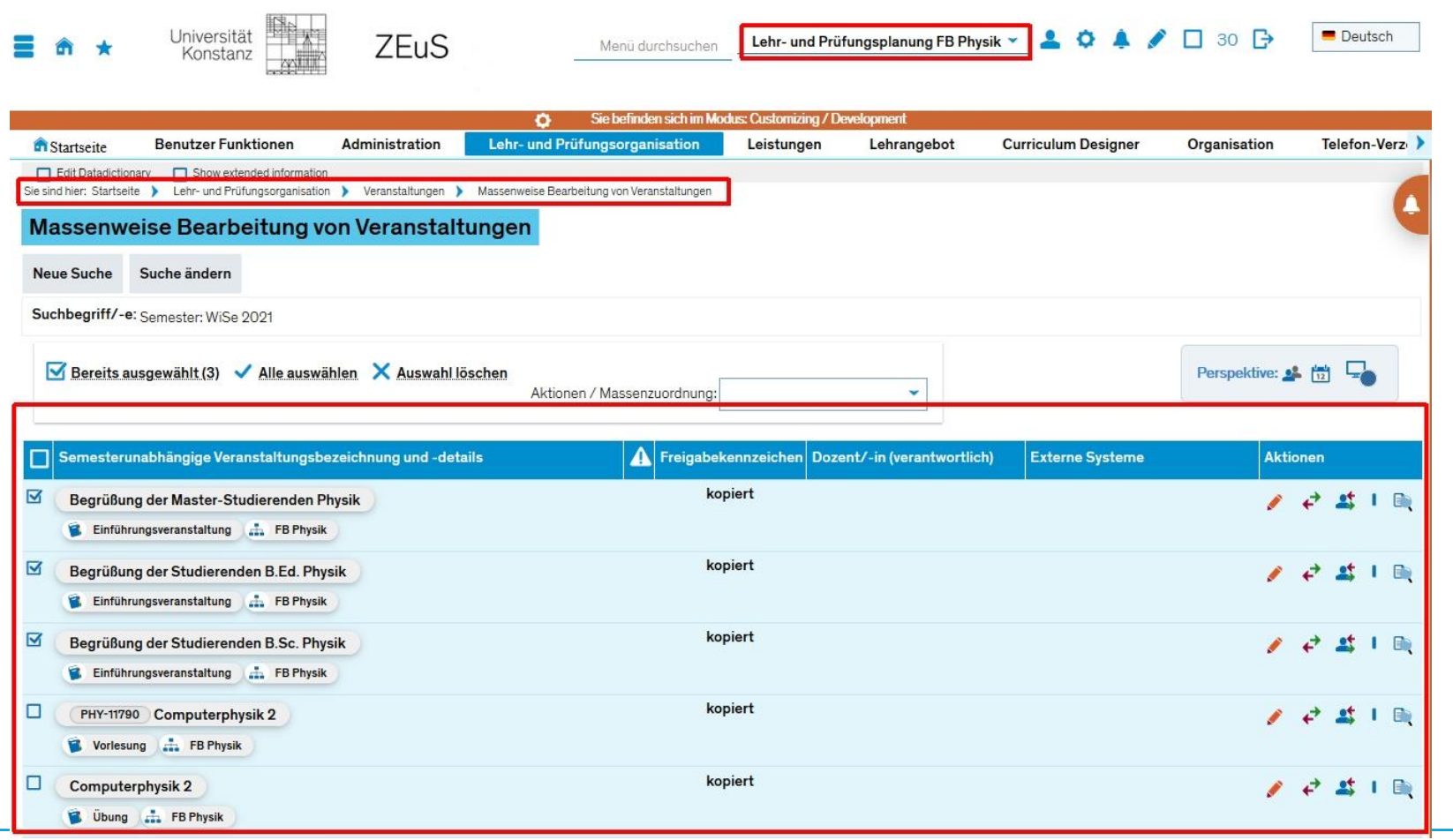

**Massenweise Bearbeitung von Veranstaltungen – Ansicht**

Bevor Sie mit der Bearbeitung beginnen, sollen Sie die Veranstaltungen anwählen, die Sie anpassen möchten. Sie können die Veranstaltungen einzeln anwählen (Kästchen links von der Veranstaltung) oder alle mit dem Button "Alle auswählen" eben alle VA aus der Liste auswählen und dann bearbeiten.

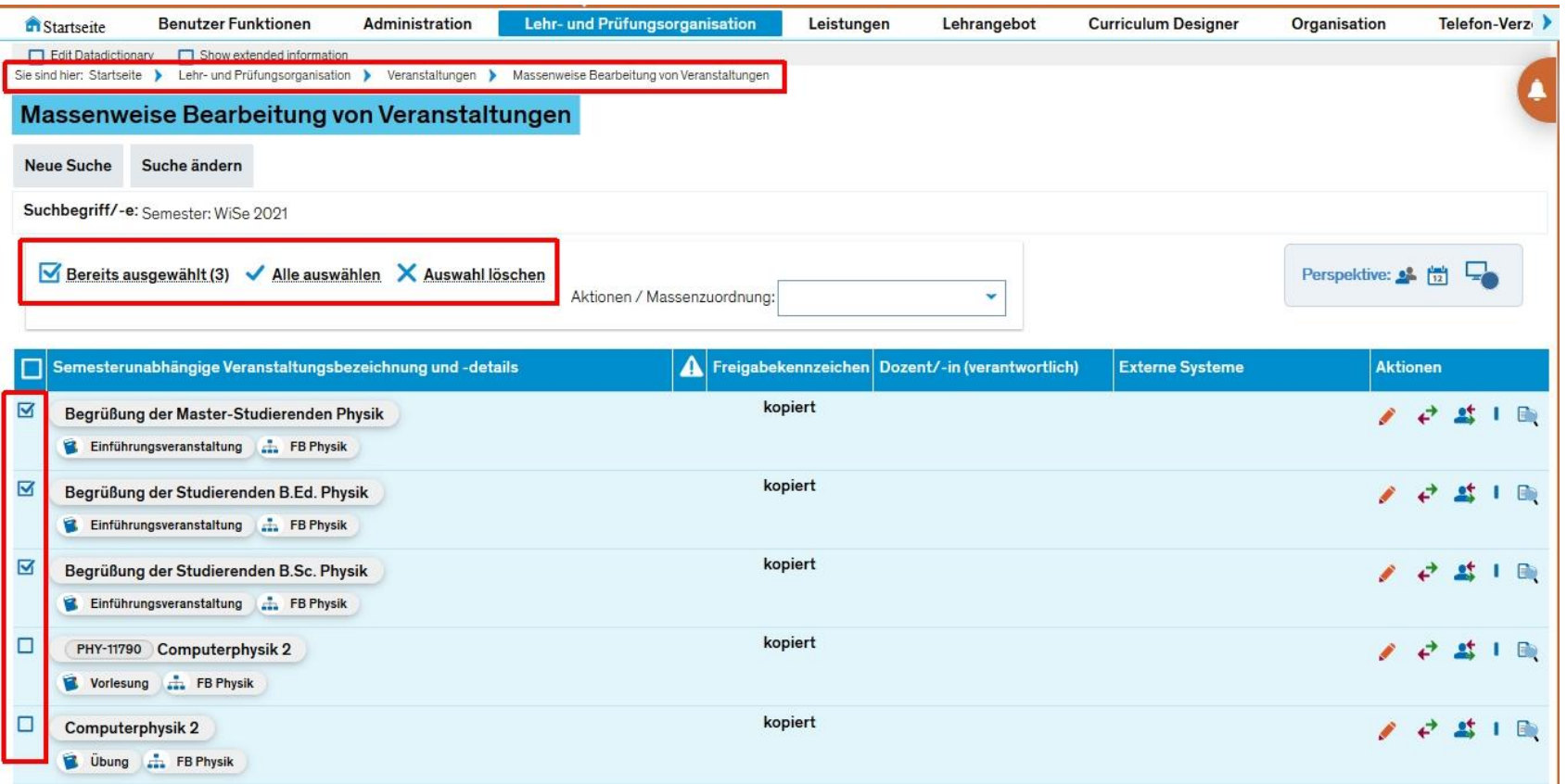

**Massenweise Bearbeitung von Veranstaltungen – Perspektive**

Beachten Sie die Perspektive-Buttons. **Von der gewählten Perspektive hängt die Liste der zur Verfügung stehenden Aktionen ab.**

Es gibt drei Perspektiven:

- 1) Semesterabhängige Veranstaltungen
- 2) Termine und Räume
- 3) Externe Systeme

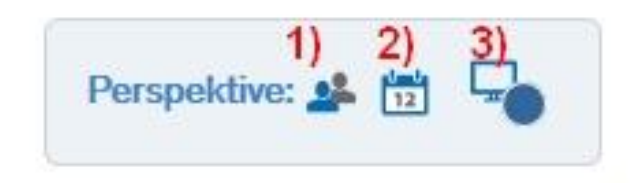

Der blaue Punkt notiert, welche Perspektive gewählt wurde.

Bei der gewählten Perspektive "Externe Systeme" können Sie unter "Aktionen / Massenzuordnung" Verlinkung zur EvaSys und/oder zur ILIAS setzen. Mehr dazu auf den nächsten Folien.

**Massenweise Bearbeitung von Veranstaltungen – Externe Systeme**

Nachdem die Veranstaltungen angewählt und Perspektive gesetzt wurde, kann die Massenbearbeitung von Verlinkung zu den externen Systemen durchgeführt werden. Das erfolgt über das Dropdownmenü "Aktionen / Massenzuordnung":

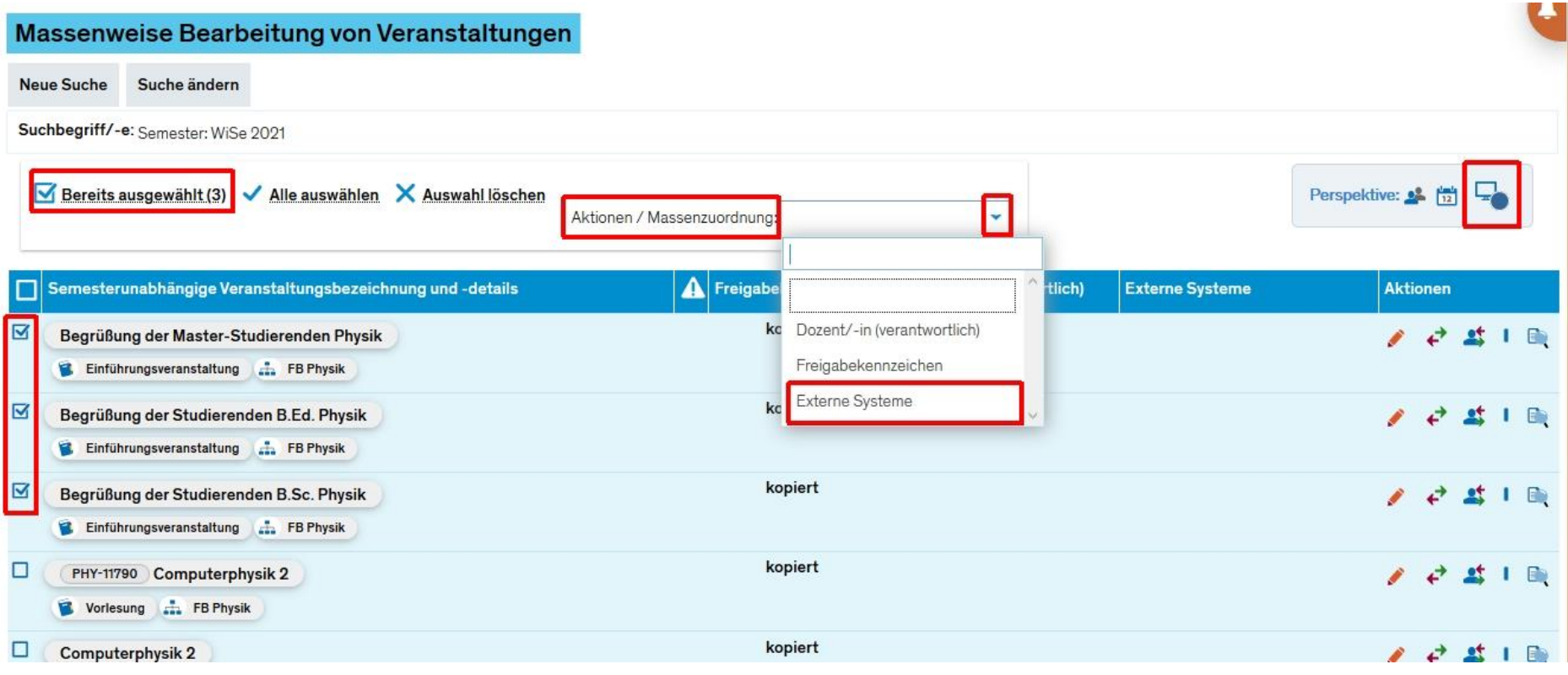

**Massenweise Bearbeitung von Veranstaltungen – Externe Systeme**

Danach öffnet sich ein Dialogfeld, wo entsprechende Einstellungen für externe Verlinkung gesetzt werden können:

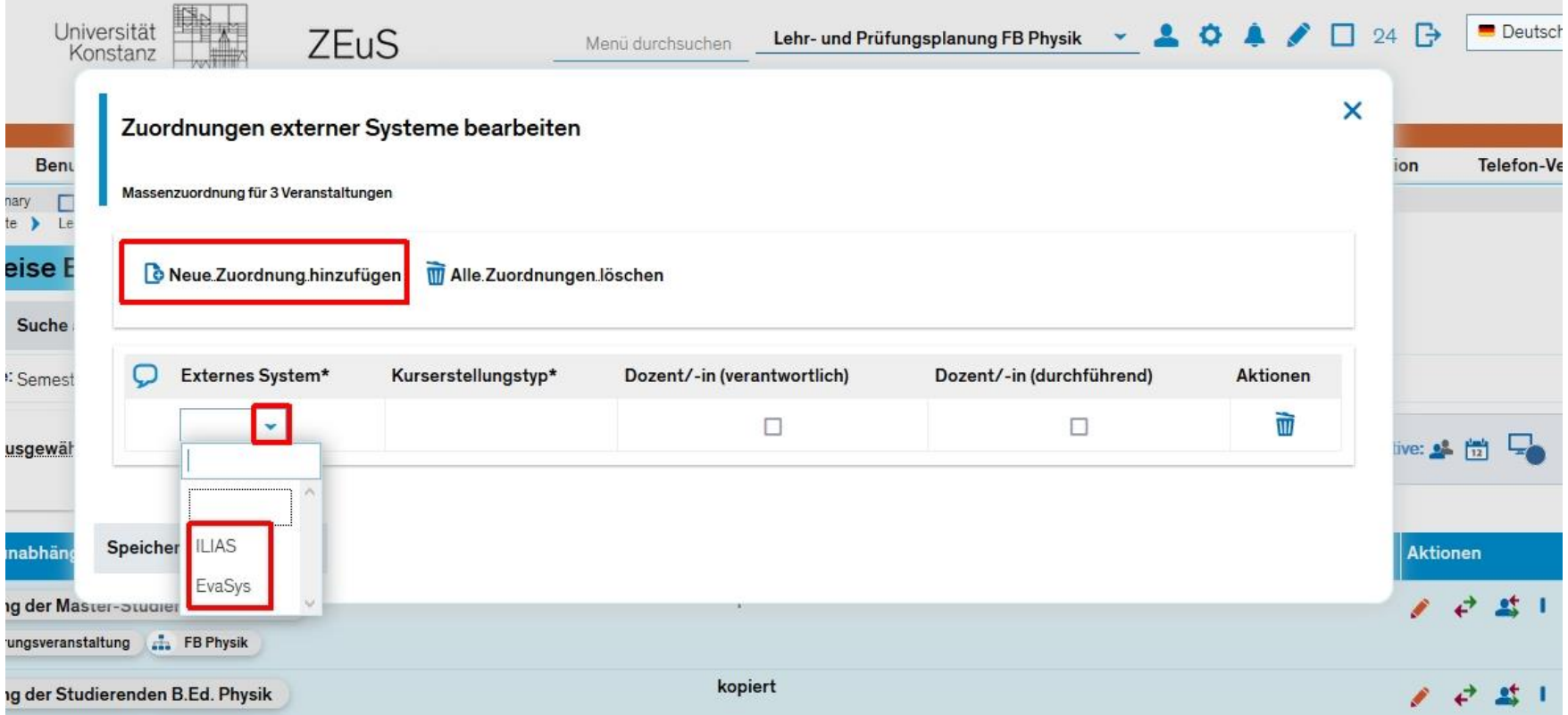

**Massenweise Bearbeitung von Veranstaltungen – Externe Systeme, Beispiel ILIAS**

Ich wähle als Beispiel ILIAS zur Verlinkung, wähle **Kurserstellungstyp**, die Dozenten für die Übertragung nach ILIAS aus und speichere die Änderungen ab.

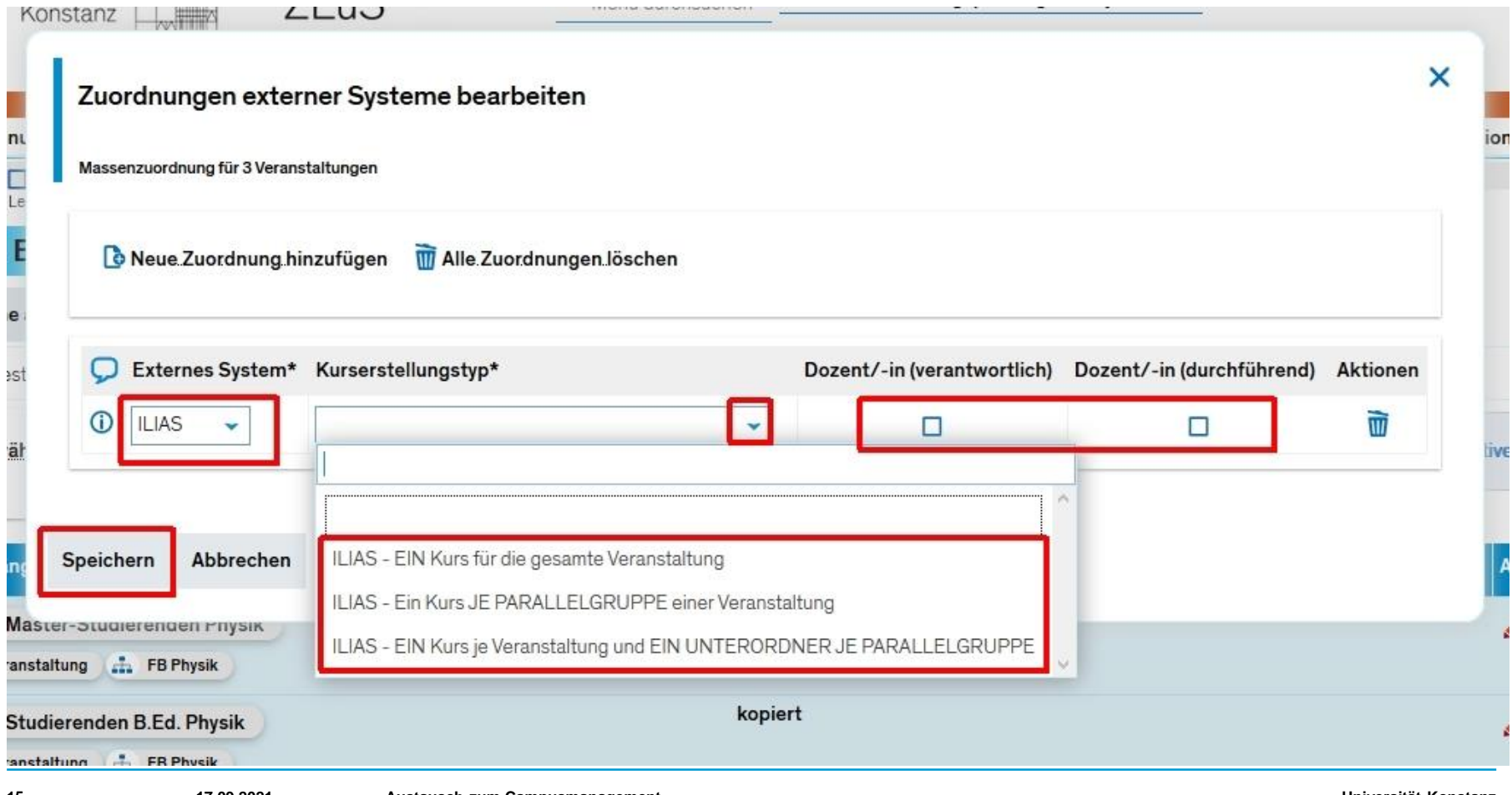

**Massenweise Bearbeitung von Veranstaltungen – Externe Systeme, Beispiel ILIAS**

Wenn alles richtig gemacht wurde, sind die Änderungen sofort in der Tabelle sichtbar:

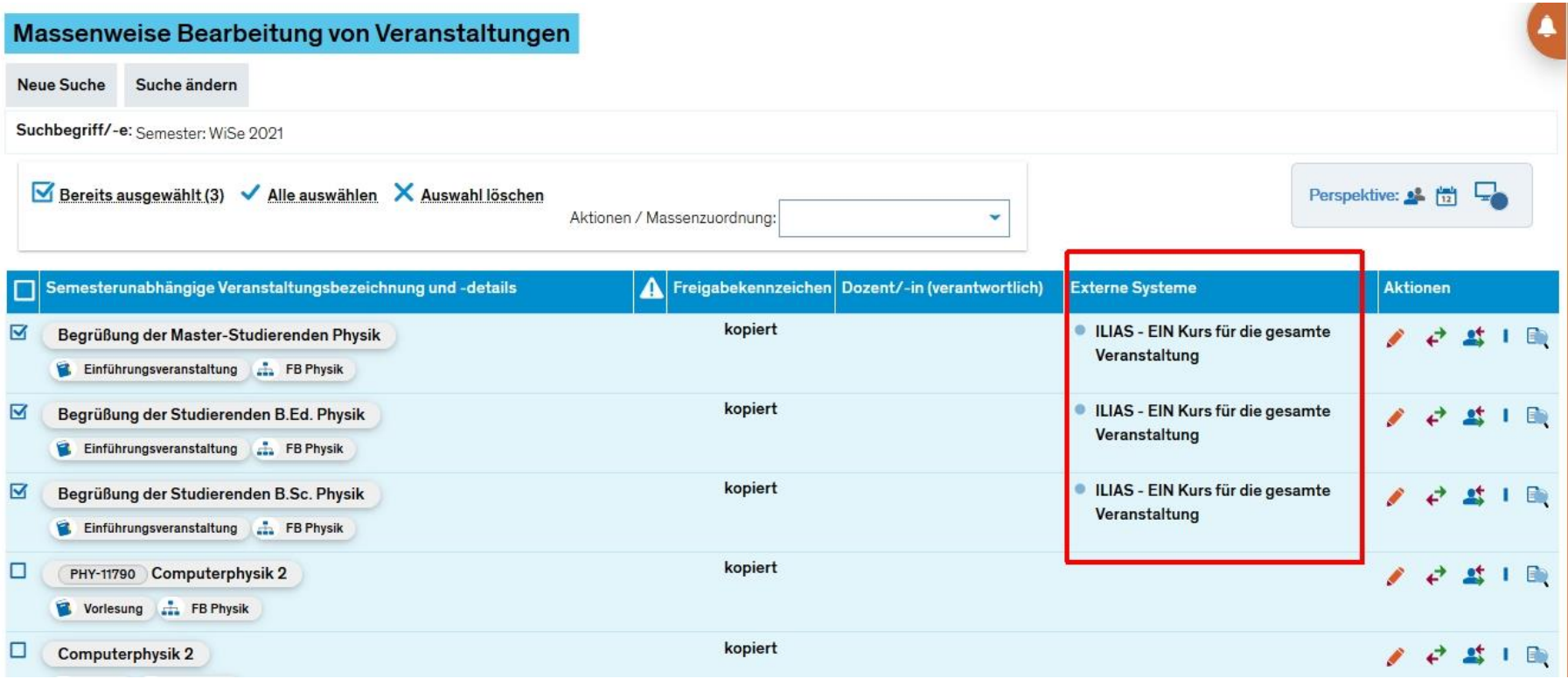

**Massenweise Bearbeitung von Veranstaltungen – Externe Systeme, Beispiel ILIAS**

Es stehen drei **Kurserstellungstypen** zur Wahl. Zur Erinnerung aus der E-Mail von Maik Pawellek am 10.09.2021.

#### **Erläuterung der Kurserstellungstypen:**

- *a) ILIAS - EIN Kurs für die gesamte Veranstaltung*:
	- Aus einer Veranstaltung (mit mehreren Parallelgruppen) in ZEuS wird ein Kurs in ILIAS
	- Personen werden kursübergreifend zugeordnet
- *b) ILIAS - Ein Kurs JE PARALLELGRUPPE einer Veranstaltung:*
	- Aus jeder Parallelgruppe in ZEuS wird ein Kurs in ILIAS
	- Personen werden pro Kurs zugeordnet
- *c) ILIAS - EIN Kurs je Veranstaltung und EIN UNTERORDNER JE PARALLELGRUPPE*
	- Es wird ein Kurs für die gesamte Veranstaltung in ILIAS angelegt, darunter aus jeder Parallelgruppe in ZEuS ein Kurs
	- Personen werden pro Kurs zugeordnet und aber auch kursübergreifend

**Massenweise Bearbeitung von Veranstaltungen – Externe Systeme, Beispiel ILIAS**

Verlinkung zu den externen Systemen kann hier auch für mehrere Veranstaltungen entfernt werden:

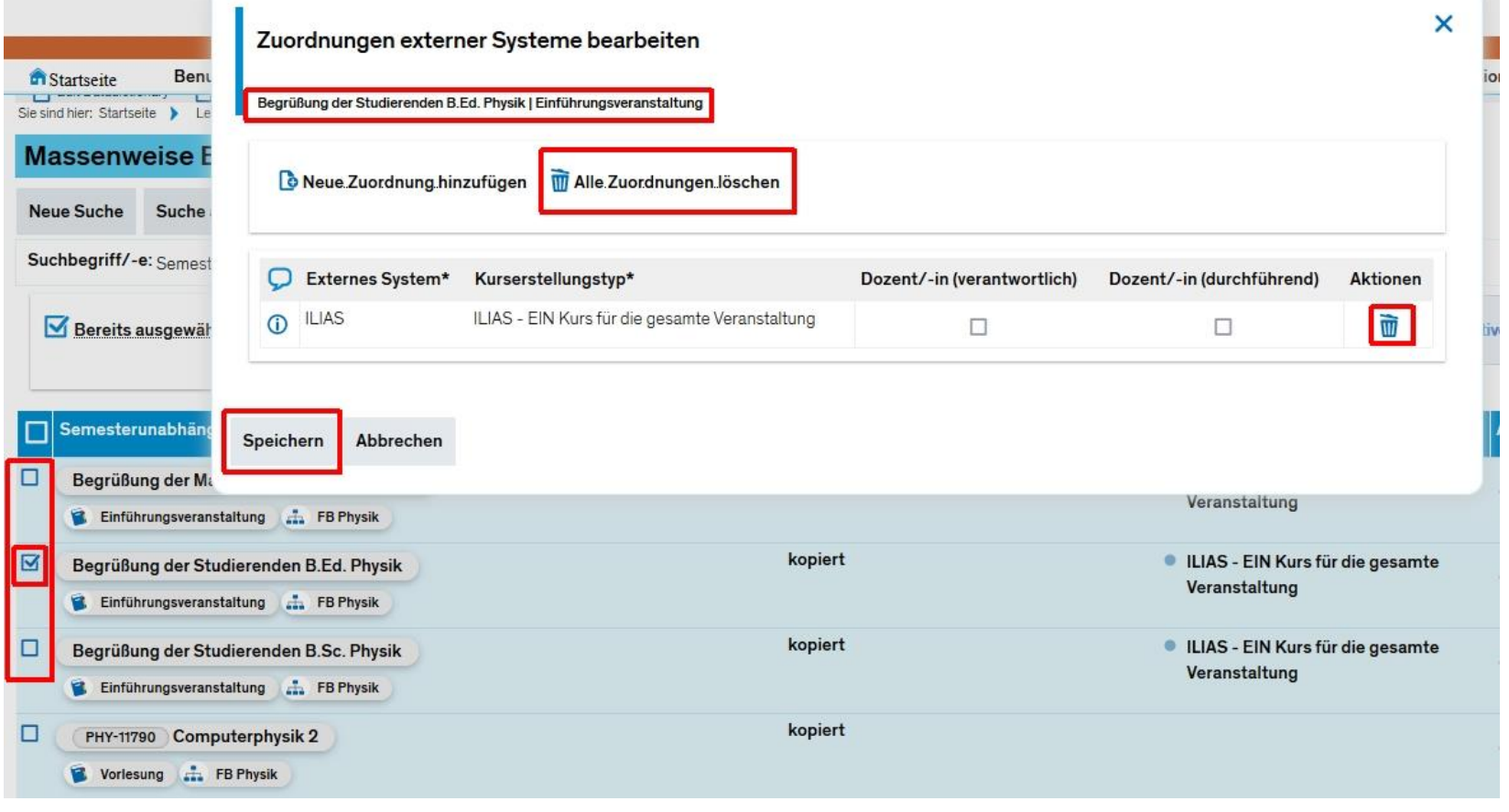

**Massenweise Bearbeitung von Veranstaltungen – Externe Systeme, ILIAS und EvaSys**

Im Augenblick ist Verlinkung zu **höchstens zwei** externen Systemen möglich – ILIAS und EvaSys:

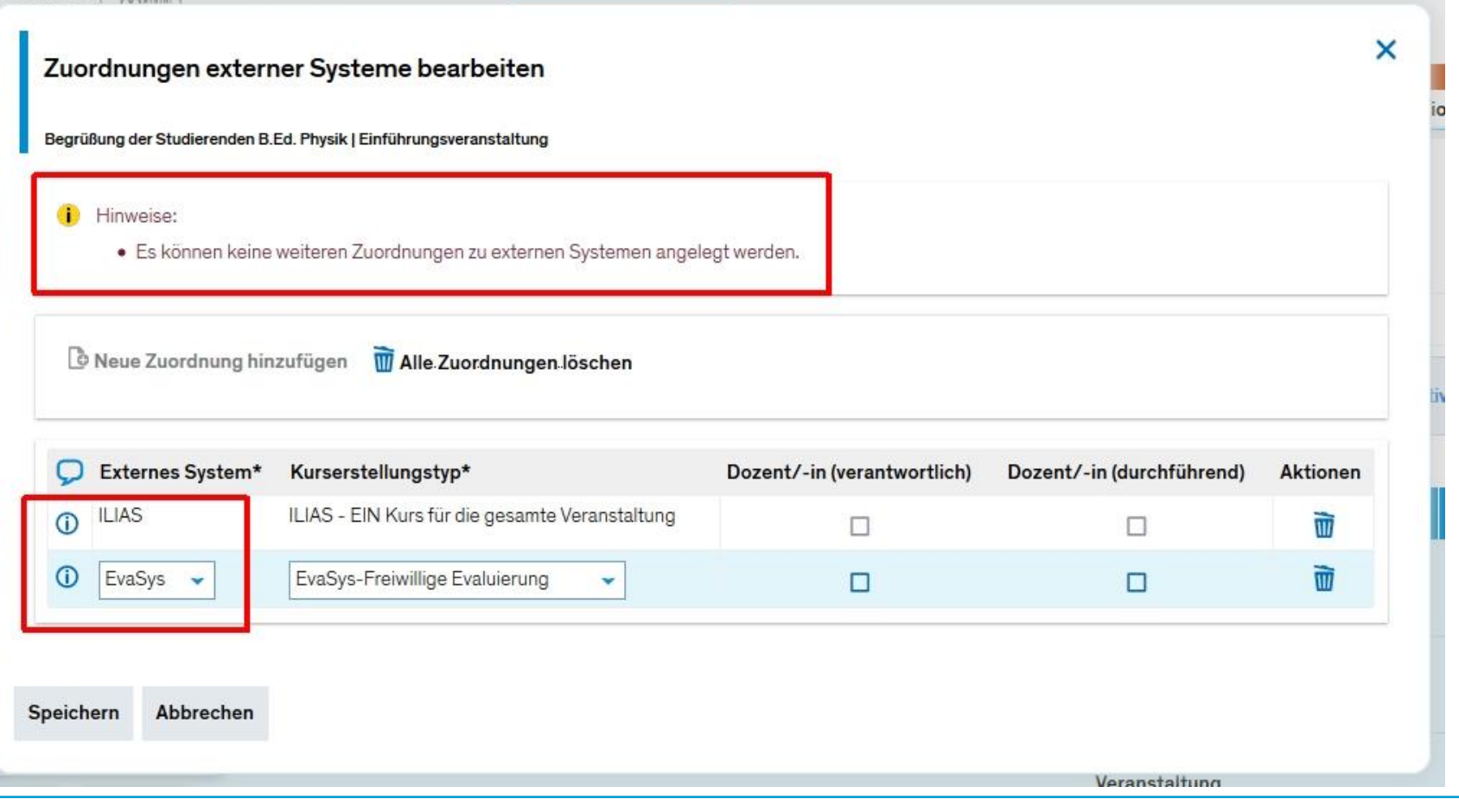

# **3. In POS verbuchte Leistungen**

Aktuell sind immer noch einige wenige Prüfungsordnungen auf POS führend.

Leistungen, die seit der Umstellung erbracht werden, werden dennoch in ZEuS eingetragen und vom Team Campusmanagement in regelmäßigen Abständen nach POS übertragen. Sobald eine Leistung übertragen wurde, erhält sie das Zusatzmerkmal "In POS verbucht".

**Bitte ändern Sie Leistungen, die dieses Zusatzmerkmal tragen, nicht ohne Rückmeldung an uns in ZEuS!** Das schließt Änderungen an der Bewertung oder den ECTS oder ein Umbuchen mit ein.

Änderungen in ZEuS müssen in jedem Fall manuell in POS nachgezogen werden. Wir bekommen keine automatische Meldung darüber, wenn eine solche Leistung geändert wird, weshalb wir auf Sie angewiesen sind. Andernfalls kommt es zu Unstimmigkeiten zwischen beiden Systemen, was besonders im Hinblick auf Lehramtsstudierende und die Meldung ans LLPA kritisch ist.

Sollten Sie selbst Leistungen von ZEuS nach POS übertragen, **setzen Sie bitte in ZEuS unbedingt das Zusatzmerkmal "In POS verbucht"** (Detailbearbeitung der Leistung in LESB), damit die Leistung nicht doppelt in ZEuS verbucht wird.

## **4. Accounts von Personen**

Wenn sich eine Person in ZEuS einloggen können soll, ist es – zusätzlich zur Vergabe einer passenden Rolle – nötig, einen Account einzurichten (falls nicht schon vorhanden).

Dieser Account muss dabei **zwingend** dem Vor- und Nachnamen (und nur diesem) der Uni-Mailadresse entsprechen, da ansonsten **kein Login möglich** ist!

**Beispiel**: Max Mustermann soll sich in ZEuS einloggen können. Seine Uni-Mailadresse lautet [max.mustermann@uni-konstanz.de](mailto:max.mustermann@uni-konstanz.de).

Sein Account muss daher **exakt** max.mustermann lauten. Mit Accounts wie mustermann, max.mustermann@uni-konstanz.de, mustermann.max etc. kann er sich **nicht** einloggen.

Bei Personen mit gängigen Namen kann es sein, dass die Uni-Mailadresse außerdem eine Zahl beinhaltet. Diese muss ebenfalls im Account berücksichtigt werden.

**Beispiel**: Ein zweiter Max Mustermann kommt an die Uni. Da [max.mustermann@uni.kn](mailto:max.mustermann@uni.kn) bereits vergeben ist, erhält er die Adresse [max.2.mustermann@uni-konstanz.de](mailto:max.2.mustermann@uni-konstanz.de).

Sein Account muss also zwingend max.2.mustermann lauten, damit er sich in ZEuS einloggen kann.

# **4. Accounts von Personen**

In ZEuS tragen Sie den Account unter "Personen bearbeiten" im Reiter Account ein:

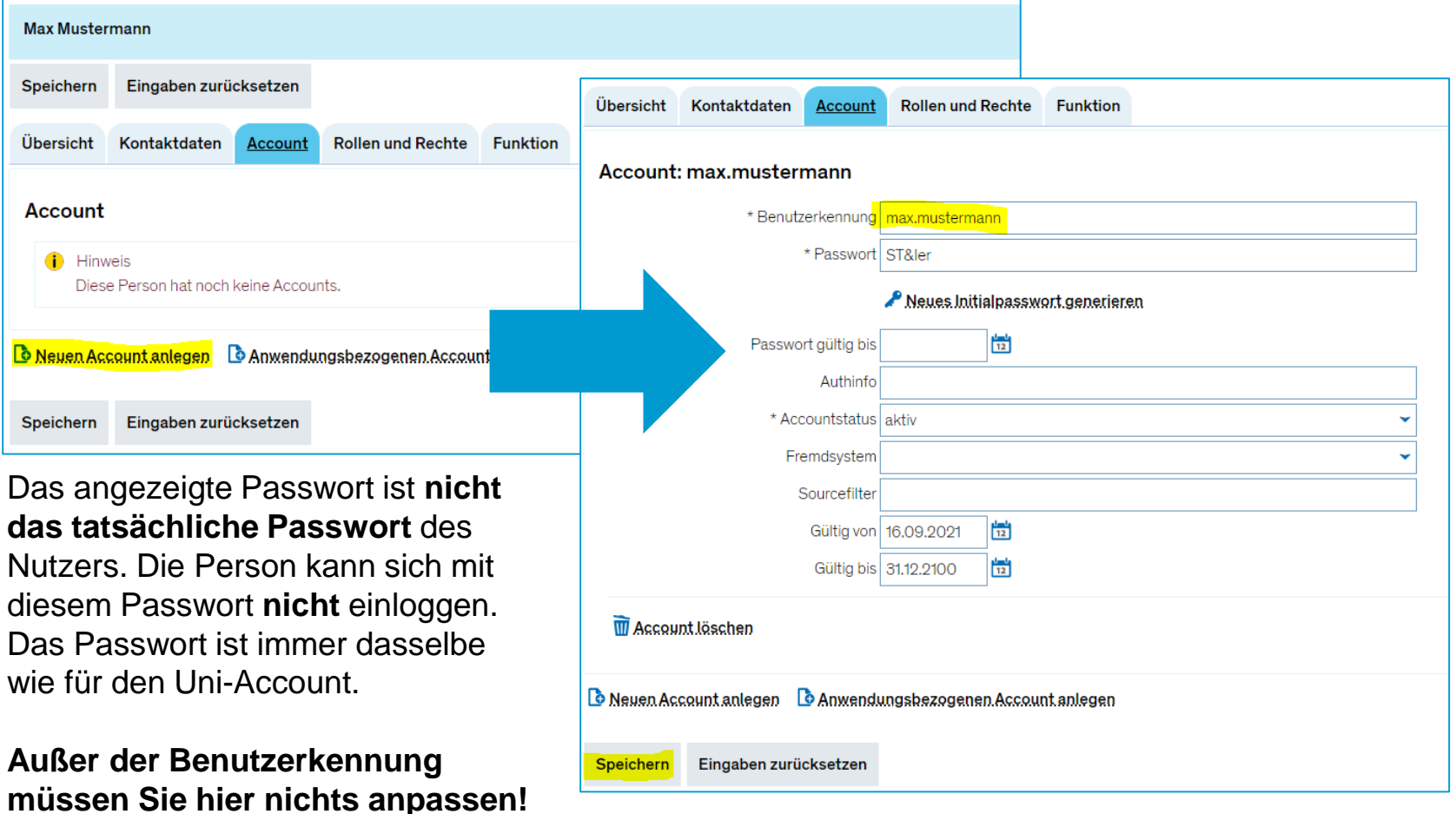

# **5. Ausgebaute Lehrperson-Rollen**

Wie bereits mit Ihnen besprochen (u.a. in einem Workshop), wurden die Lehrpersonund lehrunterstützenden Rollen überarbeitet und um einige wichtige Funktionen ergänzt.

#### **Diese Anpassungen sind ab heute umgesetzt.**

Die betroffenen Personen wurden darüber per Mail informiert. Mit dieser Mail wurde außerdem eine Handreichung (deutsch & englisch) mitgeschickt, die die neuen sowie bestehende Funktionen anhand von Schritt-für-Schritt-Anleitungen erläutert.

Diese Handreichungen werden Ihnen mit den heutigen Unterlagen auch zugeschickt und außerdem in unserem Wiki zugänglich gemacht. Aus den Handreichungen werden mittelfristig auch noch Schulungsvideos erstellt.

Die Änderungen sind nochmal auf der nächsten Folie zusammengefasst.

#### **5. Ausgebaute Lehrperson-Rollen**

#### **Lehrperson-Rollen**

- Die Rolle *Lehrperson extern* wird in *Lehrperson lesend* umbenannt.
- Das Teilnehmermanagement (Verteilverfahren starten, Studierende nacherfassen, verschieben und Belegungen löschen) wird in alle Lehrperson-Rollen (außer der *LP lesend*) integriert. Sonderfälle (Belegveranstaltungen, implizite Anmeldung, Verteilung mit Modulprioritäten) müssen nochmal gemeinsam mit Anna Eiser im Einzelfall betrachtet werden.

#### **Lehrunterstützende Rollen**

- Die lehrunterstützenden Rollen (aktuell *Sekretariat*, *Sekretariat erweitert*) werden ebenfalls um Rechte zum Teilnehmermanagement (s.o.) erweitert.
- Die Rollen sollen wie folgt umbenannt werden: Sekretariat -> *Lehrunterstützung*; Sekretariat erweitert -> *Lehrunterstützung erweitert*. Dadurch wird die Realität, in der nicht nur Sekretariate, sondern auch Doktorand\*innen, Hiwis etc. Lehrpersonen in der Lehre unterstützen, besser abgebildet.

**Die Rolle Prüfungsberechtigt wird (vorerst) als eigene Rolle bestehen bleiben, die zusätzlich vergeben werden muss, damit eine prüfende Person an Prüfungen eingetragen werden kann.** Da das Team Campusmanagement am nächsten regulären Termin der Austauschrunde (01.10.) größtenteils nicht da ist, wird die **nächste Austauschrunde erst in drei Wochen, also am 08.10.** stattfinden.

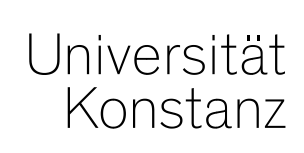

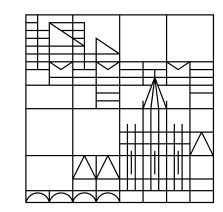

# **Herzlichen Dank!**

**Team Campusmanagement**